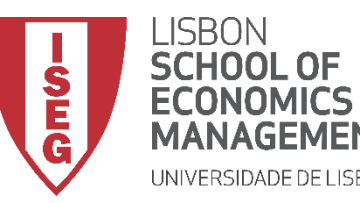

## Aula 11: *Que factores explicam a insatisfação com as condições de trabalho?*

*Estimação de Modelos de Regressão Logística*

**Docente:** Amílcar Moreira **Data & Hora:** 17/12/2020, 18:00-20:00 **Local:** Edifício F2, Sala 102

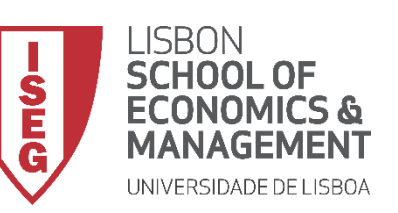

*Aula 11: Estimação de Modelos de Regressão Logística*

#### **E se a nossa variável dependente não é uma variável contínua?**

**Existe um conjunto de opções …**

**Sendo que a escolha do modelo de regressão mais adequado dependerá da natureza da variável dependente e (em alguns casos) da natureza das variáveis dependentes**

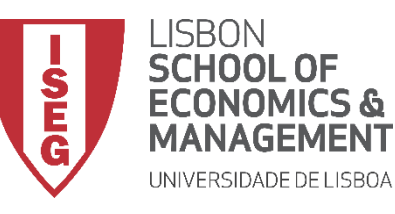

#### *Aula 11: Estimação de Modelos de Regressão Logística*

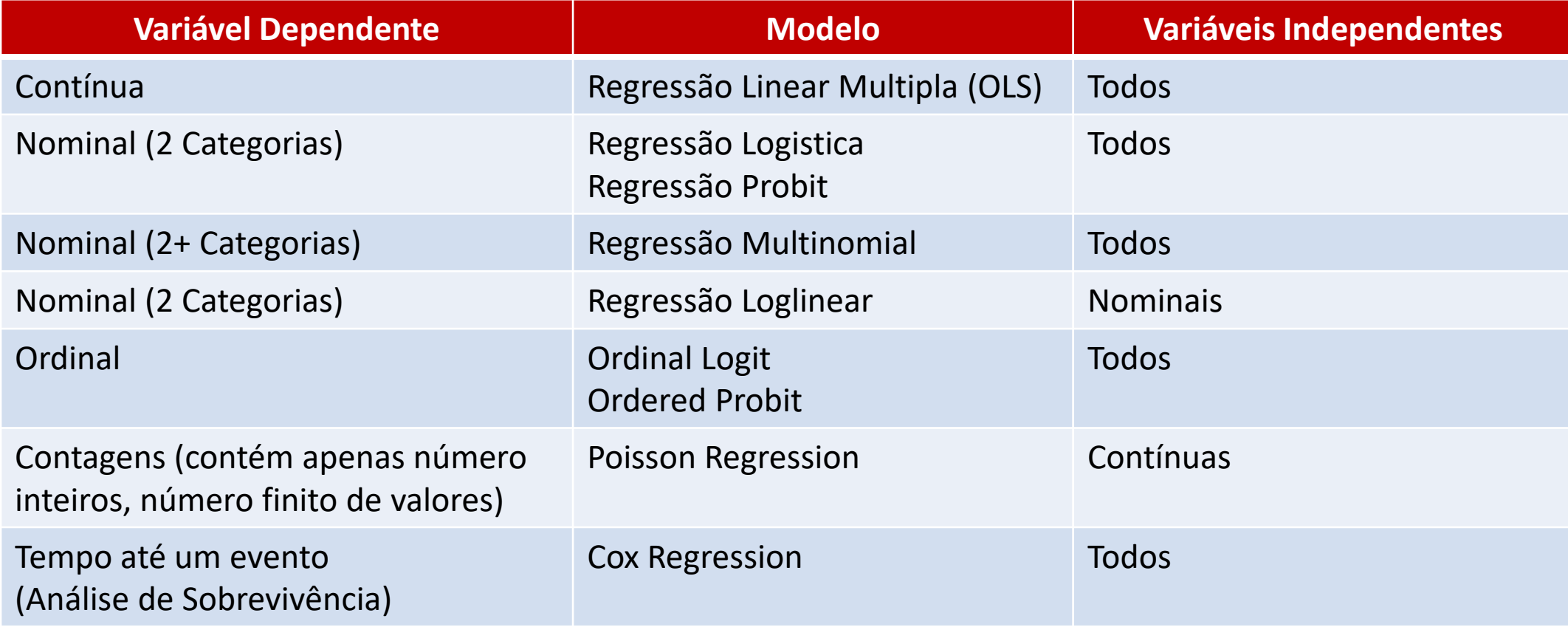

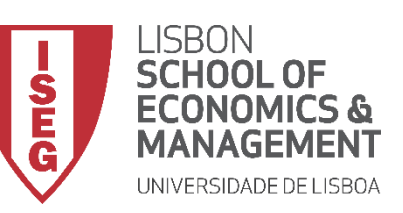

*Aula 11: Estimação de Modelos de Regressão Logística*

• **Nesta aula vamos focar-nos num dos modelos de regressão mais comum:** 

### **O Modelo de Regressão Logística**

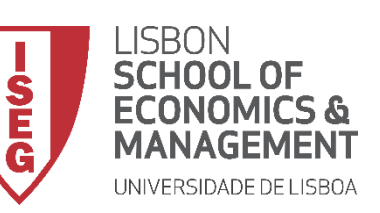

*Aula 11: Estimação de Modelos de Regressão Logística*

#### **Porque é não podemos usar o modelo de regressão linear quando temos uma variável dependente binomial?**

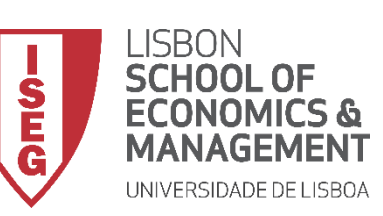

*Aula 11: Estimação de Modelos de Regressão Logística*

#### **Porque é não podemos usar o modelo de regressão linear quando temos uma variável dependente binomial?**

• **Numa variável dependente contínua os valores distribuem-se à volta de uma linha (a linha de regressão).**

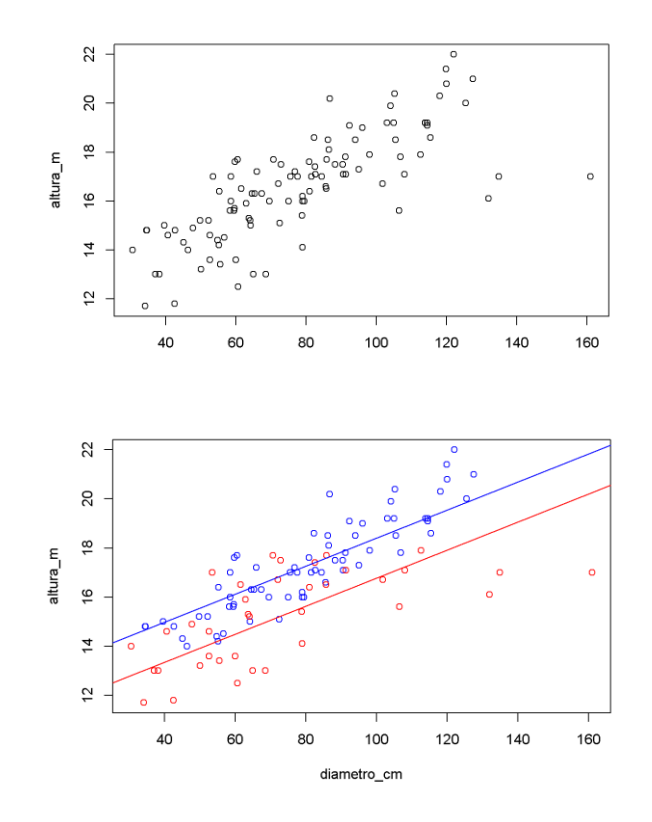

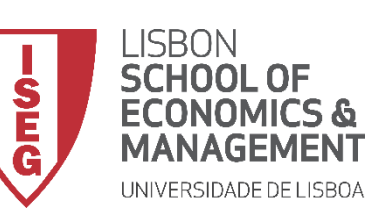

*Aula 11: Estimação de Modelos de Regressão Logística*

#### **Porque é não podemos usar o modelo de regressão linear quando temos uma variável dependente binomial?**

- **Numa variável dependente contínua os valores distribuem-se à volta de uma linha (a linha de regressão).**
- **Ora não é isso que acontece com uma variável dependente binária…**
- **A regressão logística utiliza a curva logística para assim representar a relação entre a variável dependente e as independentes.**
- **Esta curva assume que a partir de um dado valor da IV, o valor da DV não se altera**

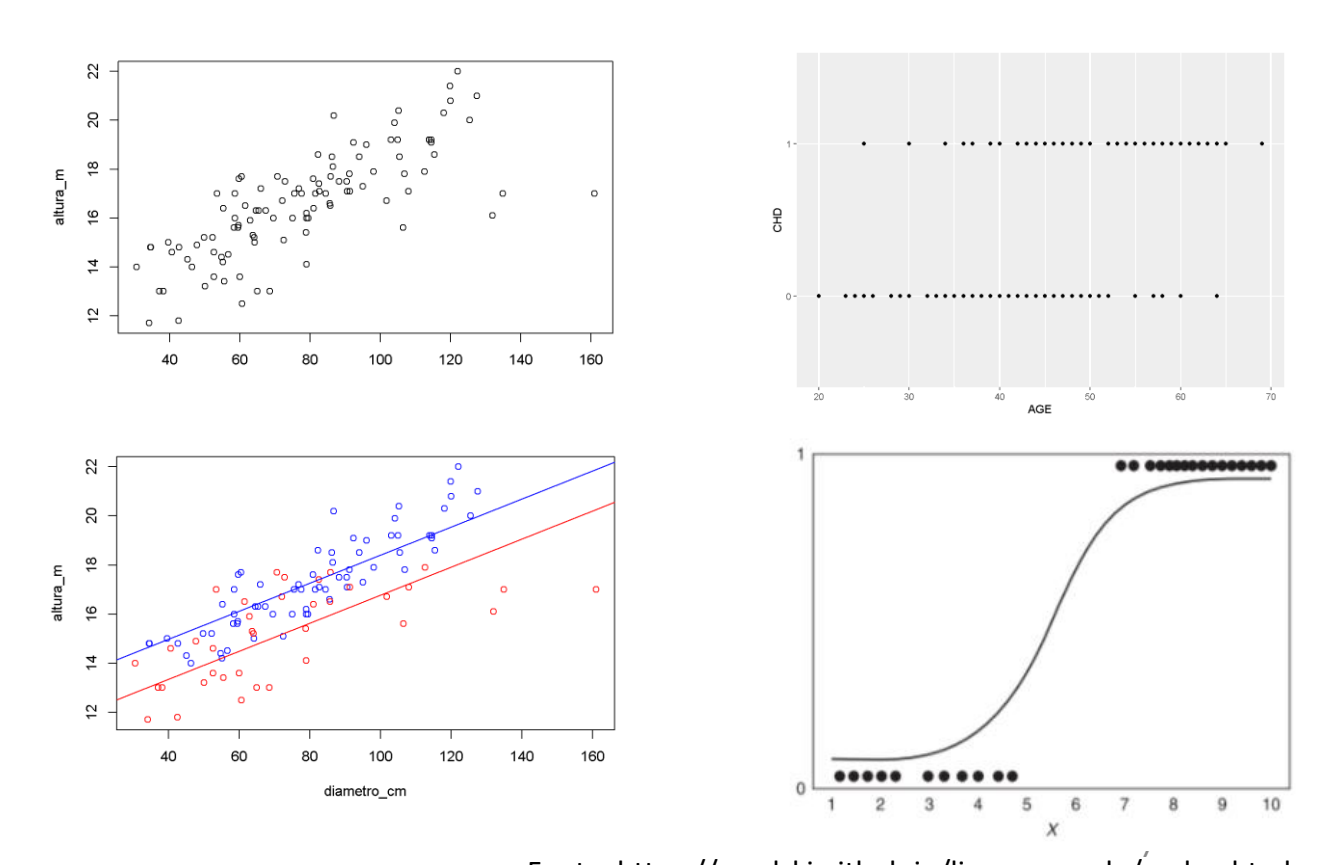

Fonte: https://smolski.github.io/livroavancado/reglog.html

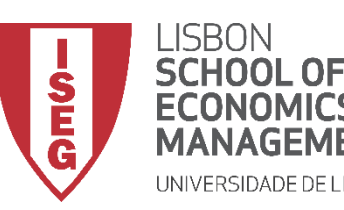

*Aula 11: Estimação de Modelos de Regressão Logística*

Modelo de regressão linear (simples)

$$
\gamma = \beta_0 + \beta_1 X + E
$$

- $\gamma$ **Variável Dependente**
- $\beta_0$ Constante (i.e., valor de Y quando  $X = 0$ )
- $\beta_1 X$ Coeficiente Beta da variável X (mede o efeito de uma alteração unitária de X sobre o valor médio da variável Y, quando todas as outras variáveis estão fixas)
- $E$ Erro aleatório ou estocástico (reflete a influência de outros factores no no comportamento da variável Y que não podem ser explicadas linearmente pelo comportamento da variável X)

Modelo de regressão logística

$$
ln\left(\frac{p}{1-p}\right) = b_0 + b_1 X_1 + \dots + b_n X_n
$$

 $\ln\left(\frac{p}{1-p}\right)$ Logaritmo natural das chances (odds) de  $p$  acontecer

- Probabilidade de um evento acontecer  $\boldsymbol{p}$
- $1-p$ Probabilidade de um evento não acontecer
	- $b_0$ Constante
- Coeficiente Beta da variável X (mede o efeito de uma  $b_1X_1$ alteração unitária de X sobre o logaritmo das odds da variável dependente)

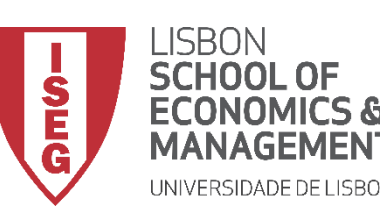

*Aula 11: Estimação de Modelos de Regressão Logística*

## Implementação do Modelo de Regressão Logística

- *1. Criar a variável dependente*
- *2. Inspecionar a variável dependente*
- *3. Explorar as relações entre variáveis*
- *4. Definir o modelo de regressão logística*
- *5. Interpretar os rseultados do modelo de regressão logística*
- *6. Validar pressupostos do modelo de regressão logística*

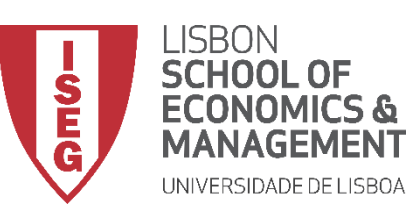

*Aula 11: Estimação de Modelos de Regressão Logística*

- **Objectivo:** 
	- **Recodificar a variável que mede a satisfação com as condições de trabalho ('workcond\_sat'), numa variável dummy em que 1 identifica pessoas que responderam 'Very satisfied' (1) ou 'Satisfied' (2).**

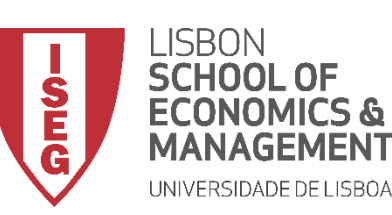

**C**

*Aula 11: Estimação de Modelos de Regressão Logística*

#### **Criar a variável dependente**

- **Selecionar 'Transformar'/'Recodificar em variáveis diferentes'**
- **Selecionar a variável 'workcond\_sat'… B**

**… e colocar na caixa da 'variável de entrada'**

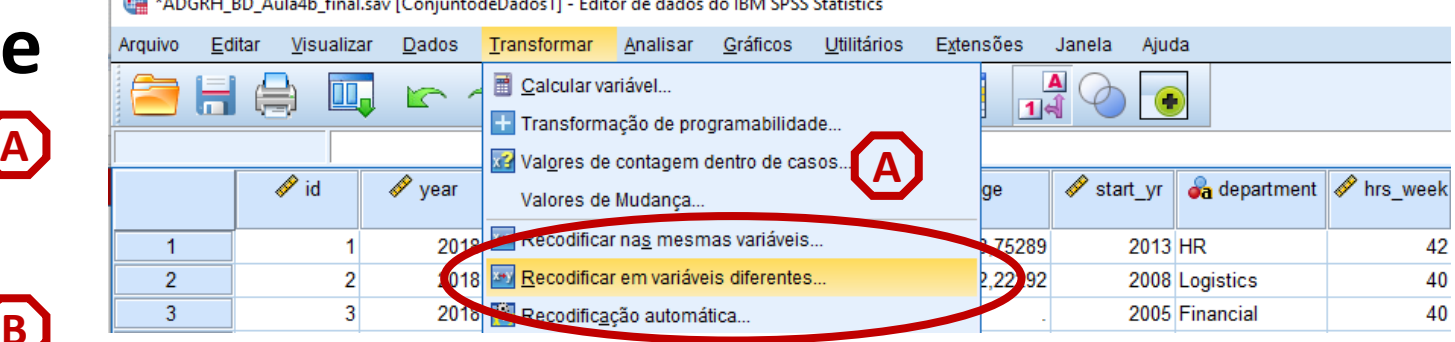

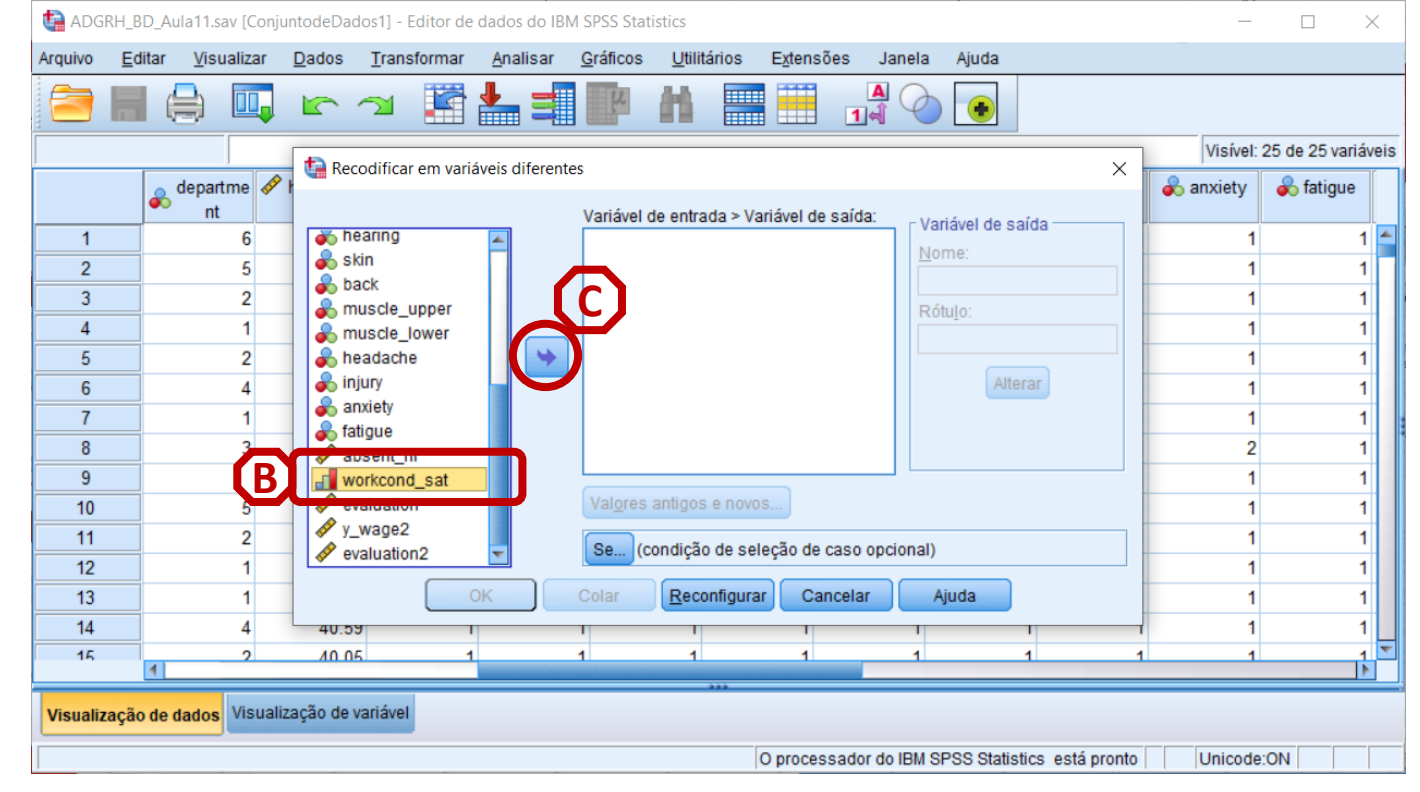

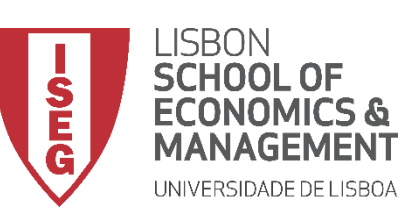

**F**

*Aula 11: Estimação de Modelos de Regressão Logística*

- **Selecionar 'Transformar'/'Recodificar em variáveis diferentes'**
- **Selecionar a variável 'workcond\_sat'…**
	- **… e colocar na caixa da 'variável de entrada'**
- **Definir o nome da nova variável ('satisfied') e o rótulo da variável ('Satisfied')**
- **Selecionar o botão 'Alterar'**
- **Selecionar 'Valores antigo e novo'**

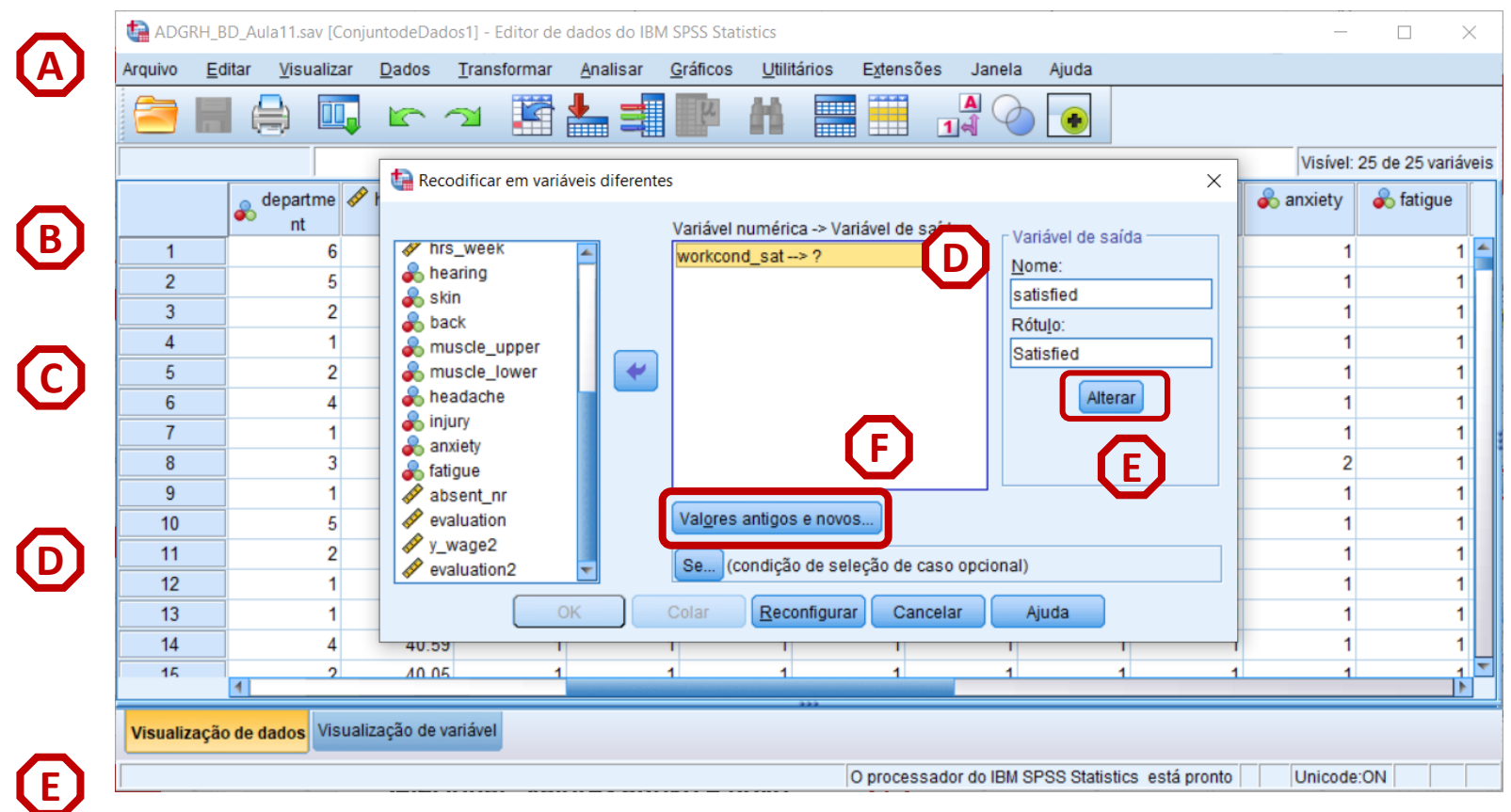

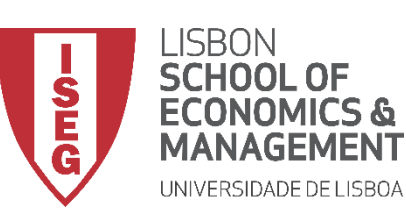

*Aula 11: Estimação de Modelos de Regressão Logística*

- **Vamos definir que ao valor '1' e '2' na variável 'workcond\_sat'**
- **Corresponde o valor '1', na nova variável ('satisfied')**
- **Selecionar 'Incluir'**

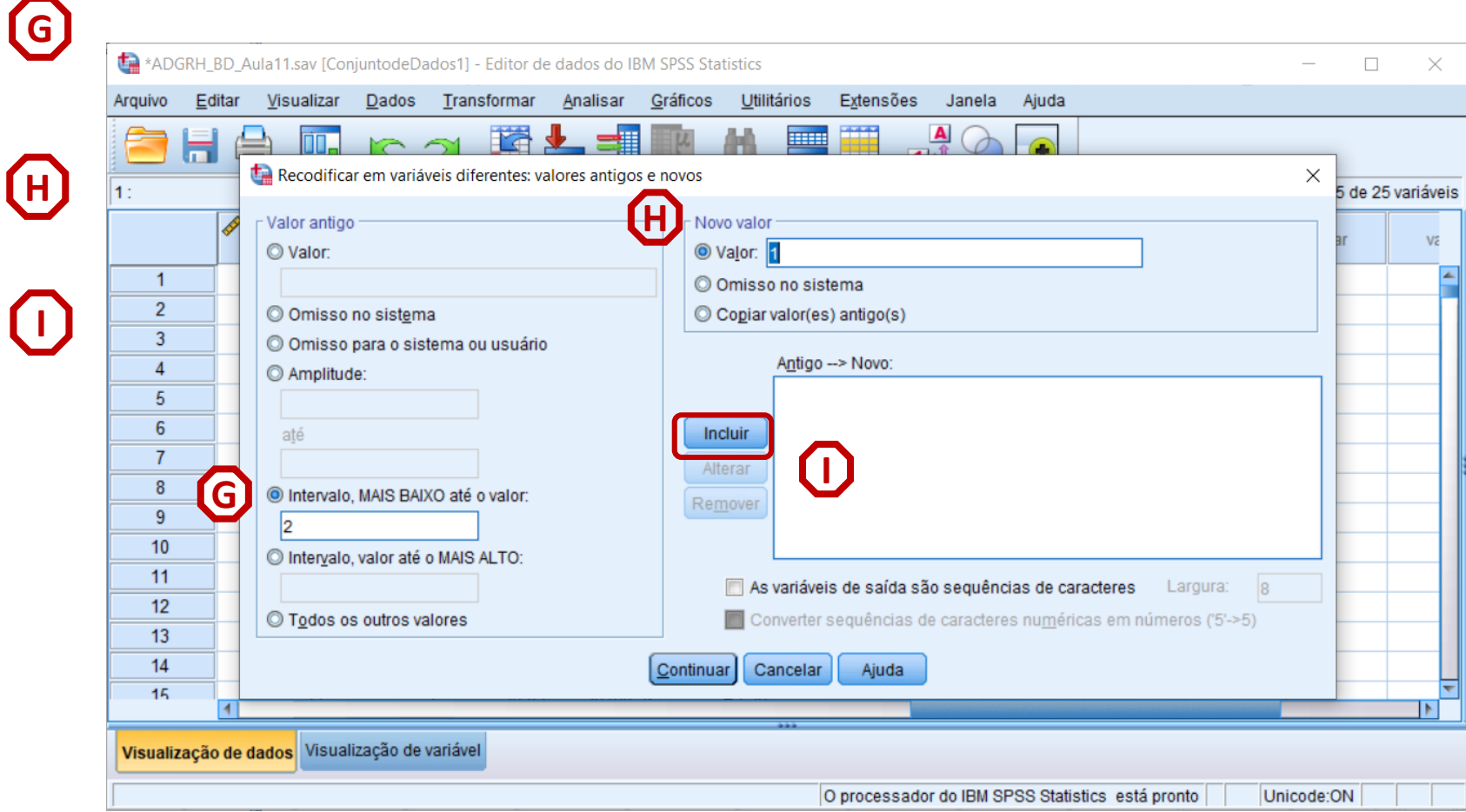

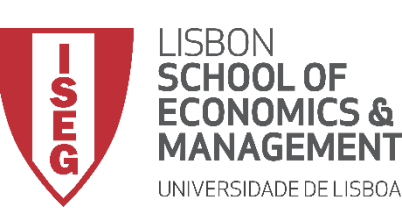

*Aula 11: Estimação de Modelos de Regressão Logística*

- **Vamos definir que ao valor '1' e '2' G na variável 'workcond\_sat'**
- **Corresponde o valor '1', na nova variável ('satisfied')**
- **Selecionar 'Incluir'**
- **Vamos definir que 'Todos os outros valores' na variável 'workcond\_sat'**
- **Corresponde o valor '0', na nova variável ('satisfied')**
- **Selecionar 'Incluir'**

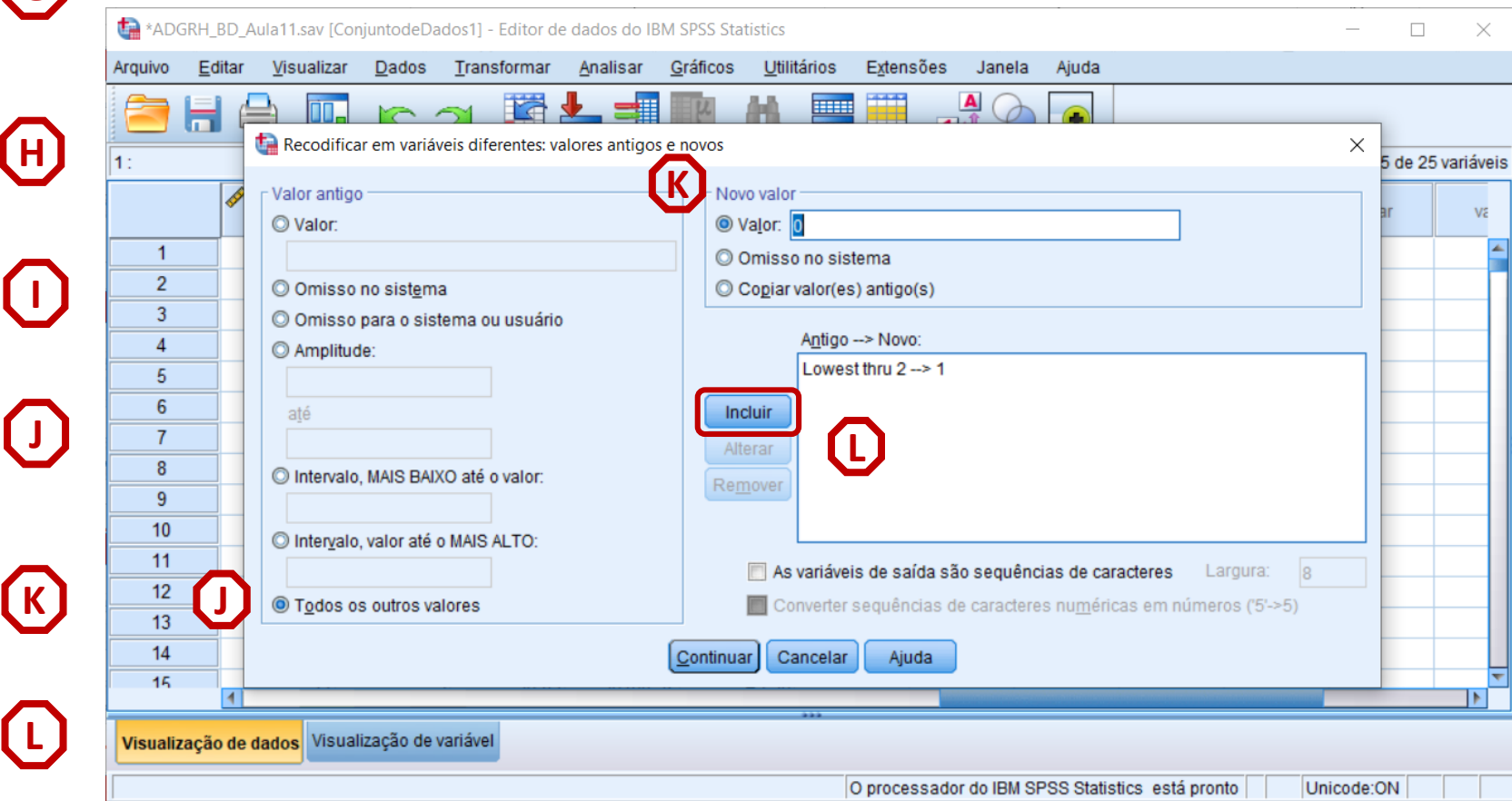

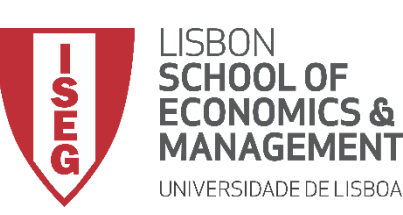

*Aula 11: Estimação de Modelos de Regressão Logística*

- **Vamos definir que ao valor '1' e '2' na variável 'workcond\_sat'**
- **Corresponde o valor '1', na nova variável ('satisfied')**
- **Selecionar 'Incluir'**
- **Vamos definir que 'Todos os outros valores' na variável 'workcond\_sat'**
- **Corresponde o valor '0', na nova variável ('satisfied')**
- **Selecionar 'Incluir'**
- **Selecionar 'Continuar' / 'OK'**

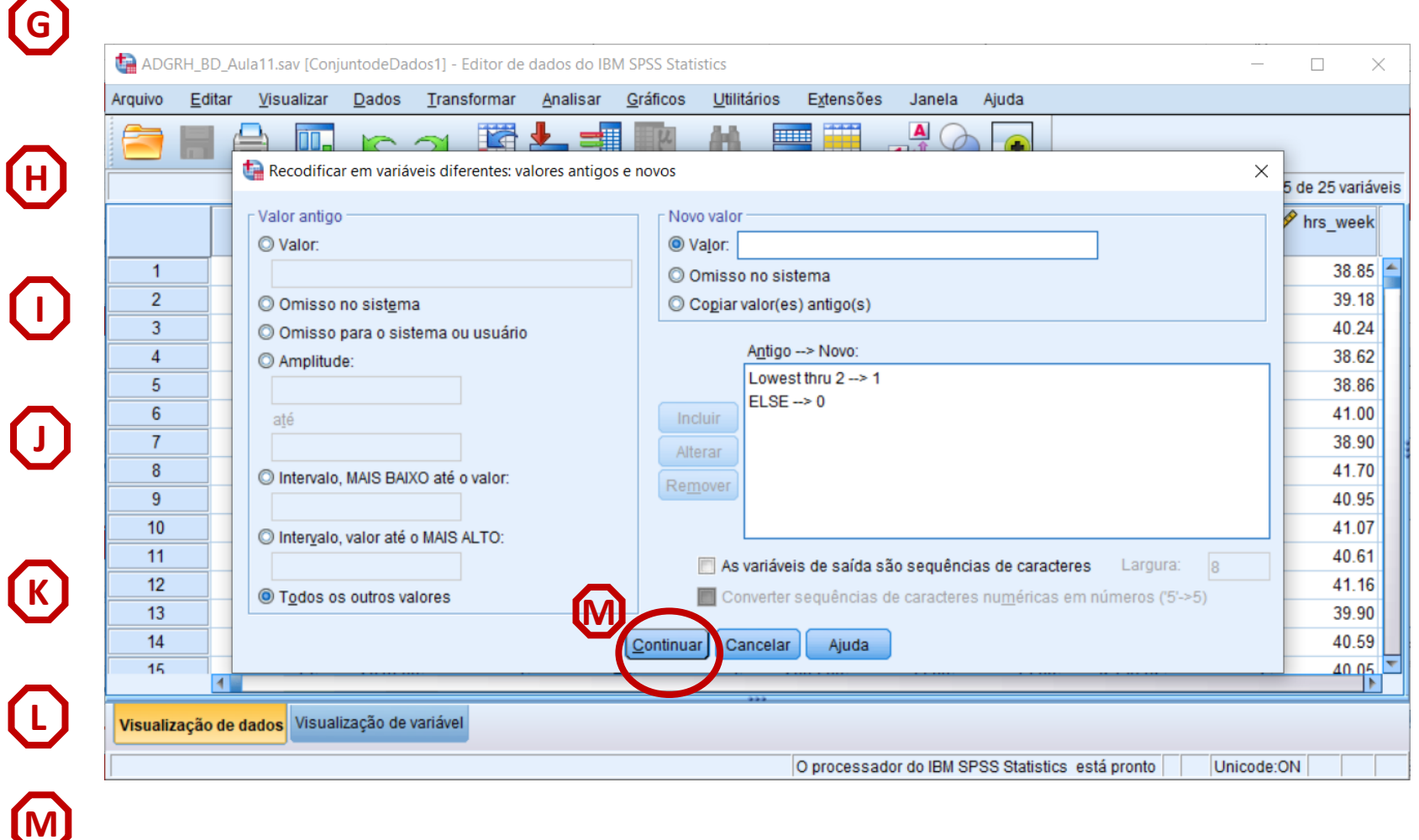

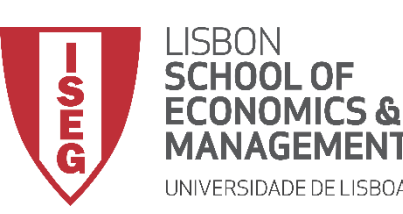

*Aula 11: Estimação de Modelos de Regressão Logística*

#### **Criar a variável dependente**

• **Vamos verificar se a recodificação foi bem sucedida** 

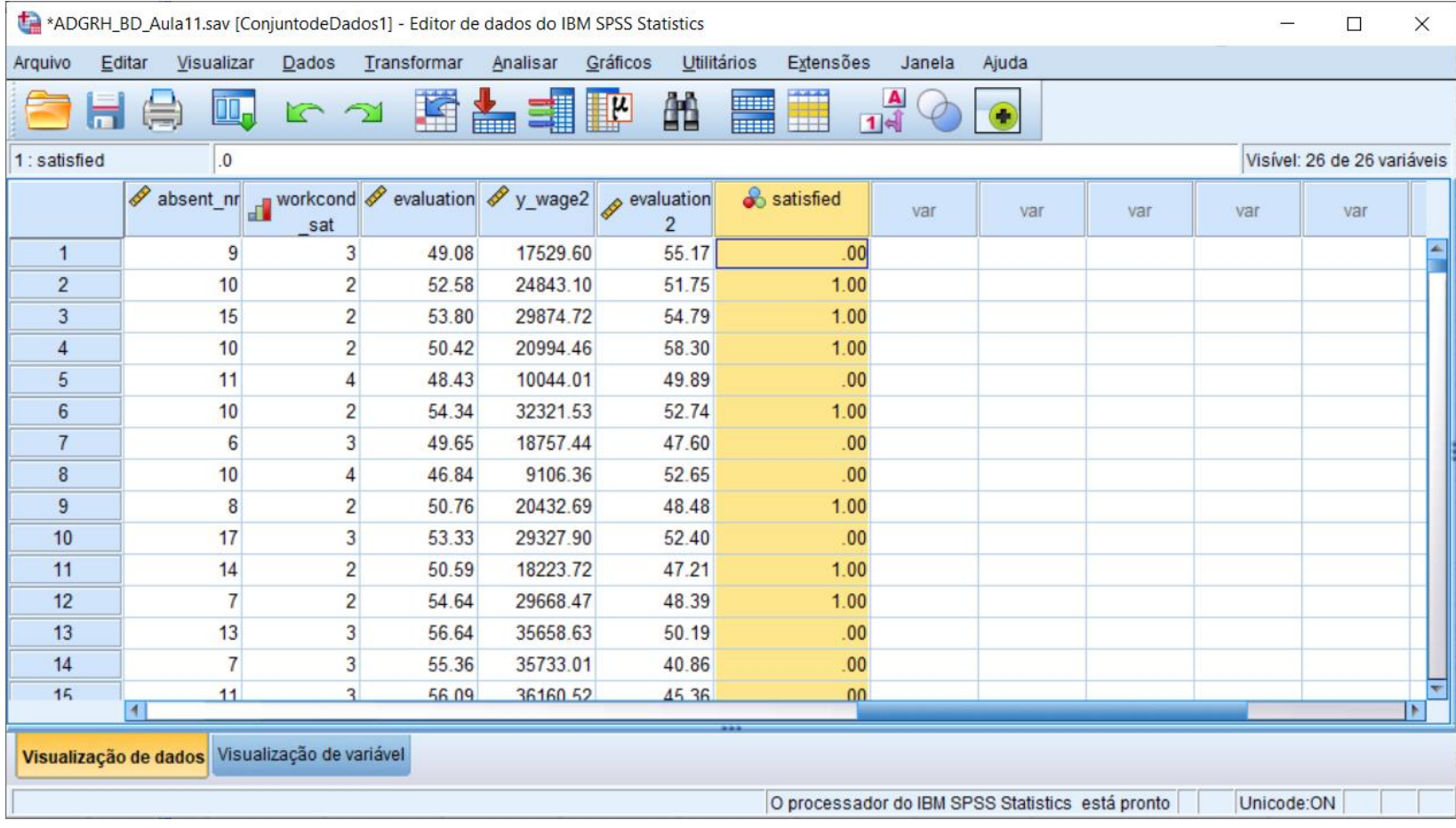

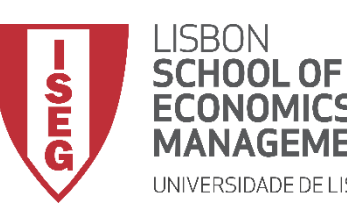

*Aula 11: Estimação de Modelos de Regressão Logística*

## Implementação do Modelo de Regressão Logística

## *2. Inspecionar a variável dependente*

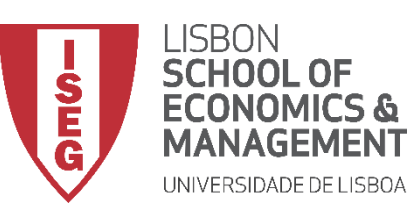

*Aula 11: Estimação de Modelos de Regressão Logística*

- **Objectivo:** 
	- **Perceber como se distribuem as observações na variável dependente ('satisfied').**

• **Neste caso, através de um Gráfico de Barras…**

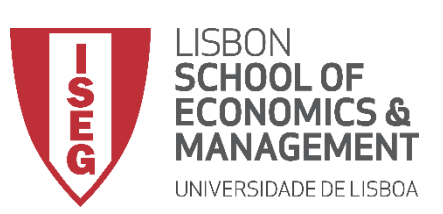

*Aula 11: Estimação de Modelos de Regressão Logística*

#### **Gráfico de Barras**

• **Selecionar 'Gráficos' / 'Construtor de Gráfico'**

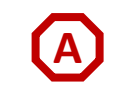

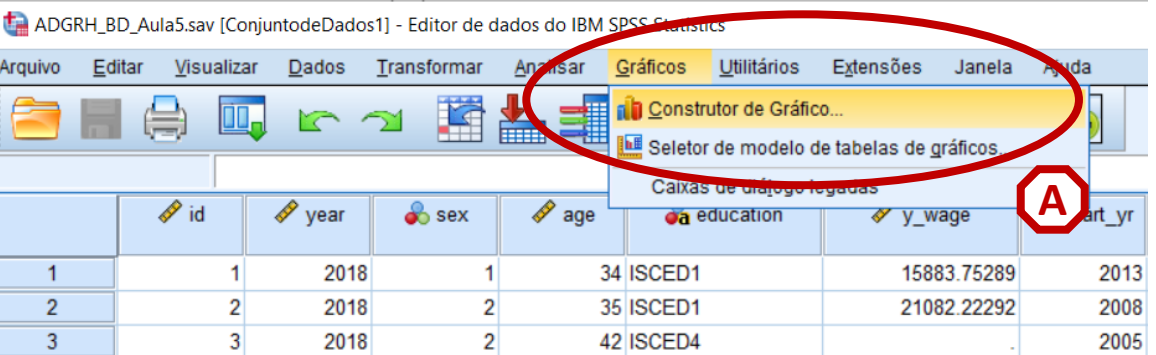

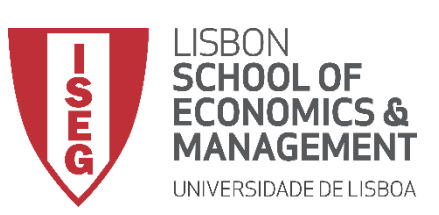

*Aula 11: Estimação de Modelos de Regressão Logística*

- **Selecione 'Barras'**
- **Selecionar (com duplo-clique) o Gráfico de Barras (simples) C**

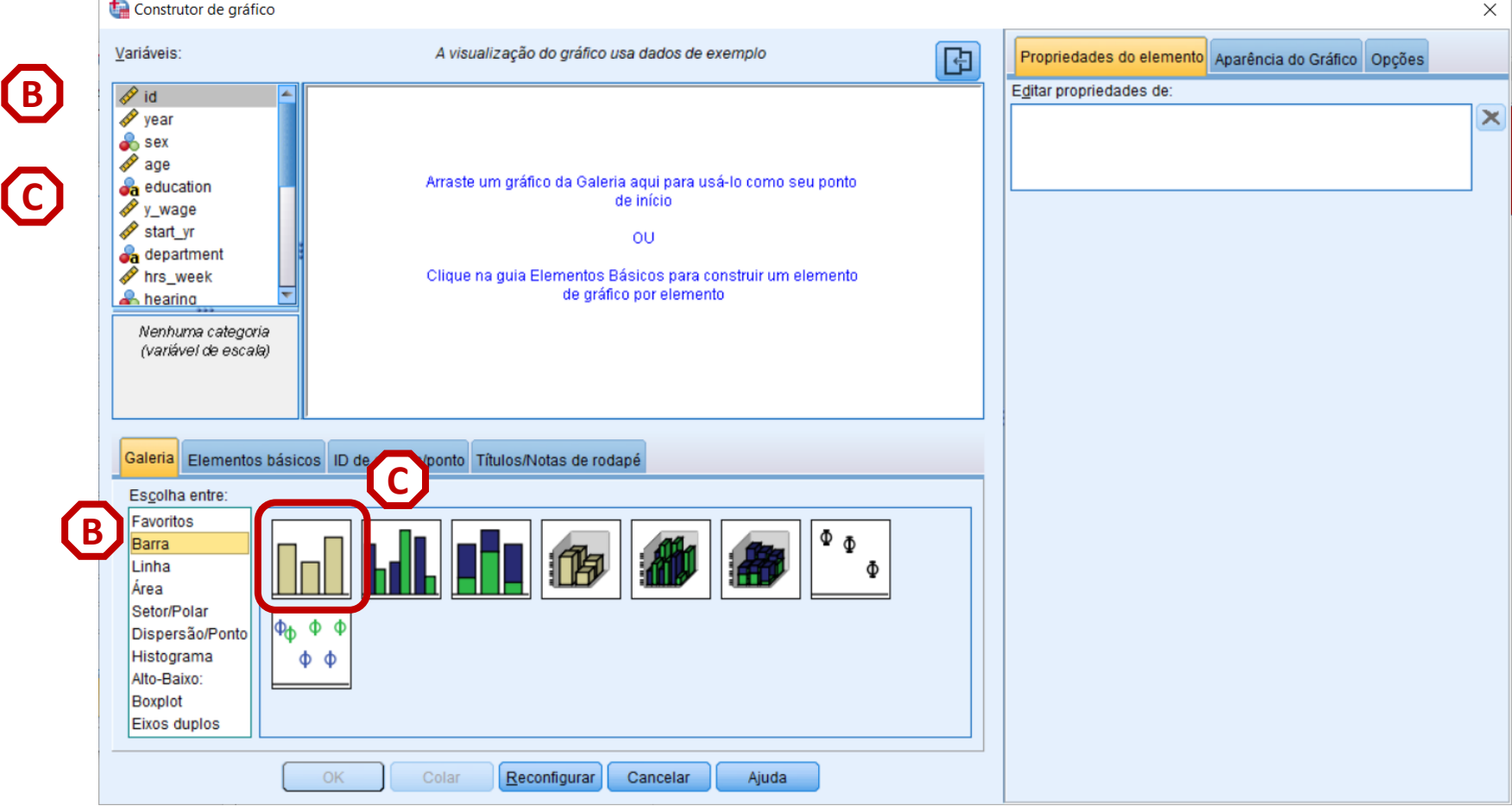

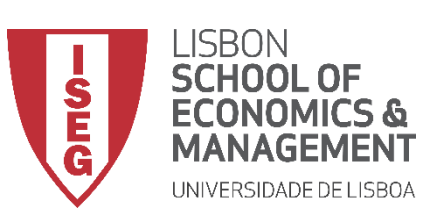

*Aula 11: Estimação de Modelos de Regressão Logística*

- **Selecione 'Barras'**
- **Selecionar (com duplo-clique) o Gráfico de Barras (simples)**
- **Selecionar a variável 'satisfied' E**
- **Colocar a variável 'satisfied' no F 'Eixo X'**

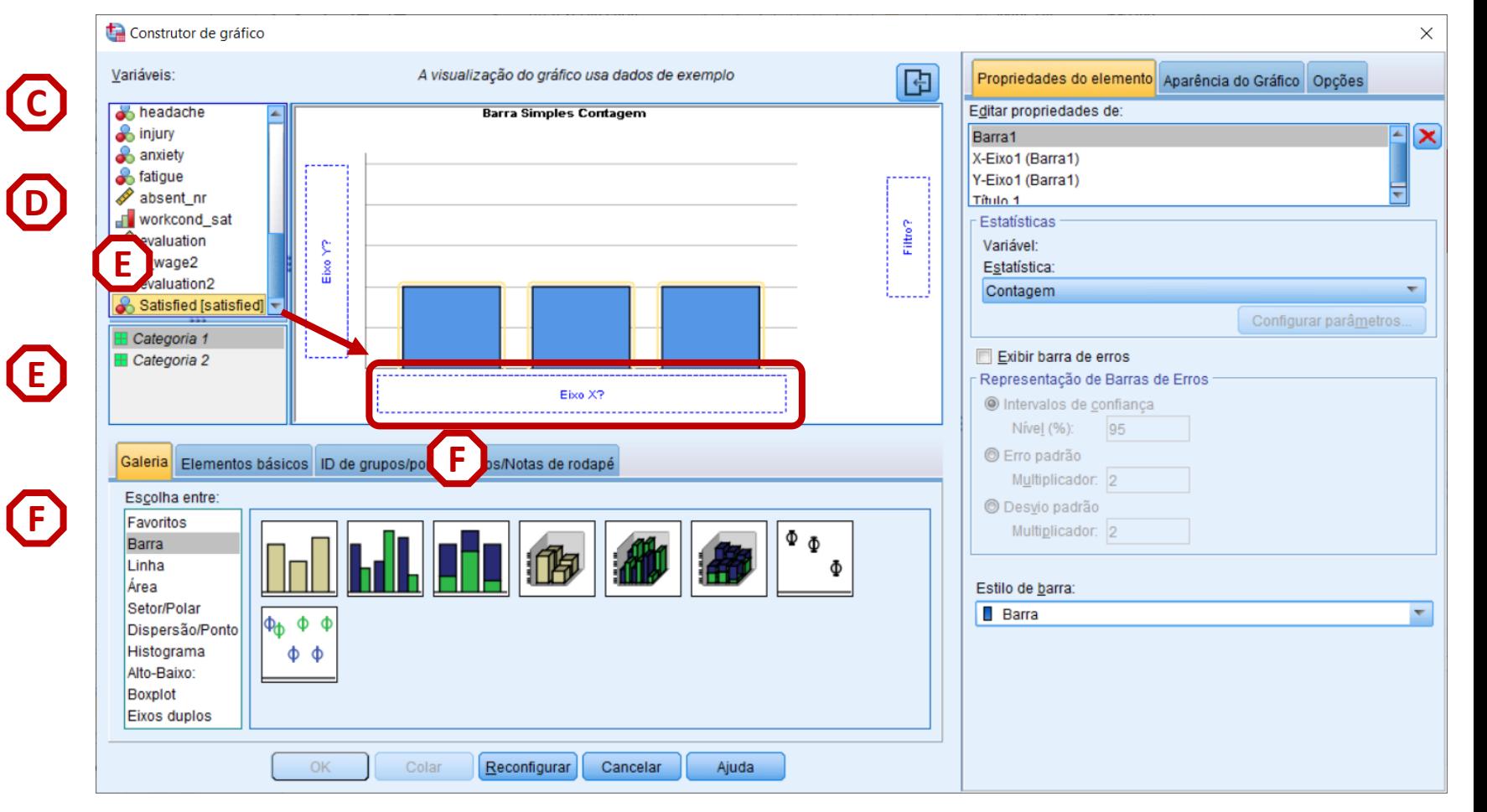

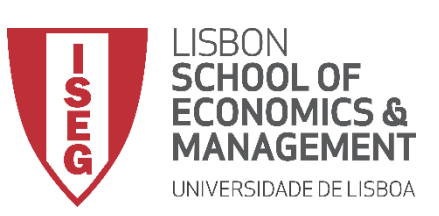

*Aula 11: Estimação de Modelos de Regressão Logística*

- **Selecione 'Barras'**
- **Selecionar (com duplo-clique) o Gráfico de Barras (simples)**
- **Selecionar a variável 'satisfied' E**
- **Colocar a variável 'satisfied' no F 'Eixo X'**
- **Selecionar 'Porcentagem'**
- **Selecionar 'OK'**

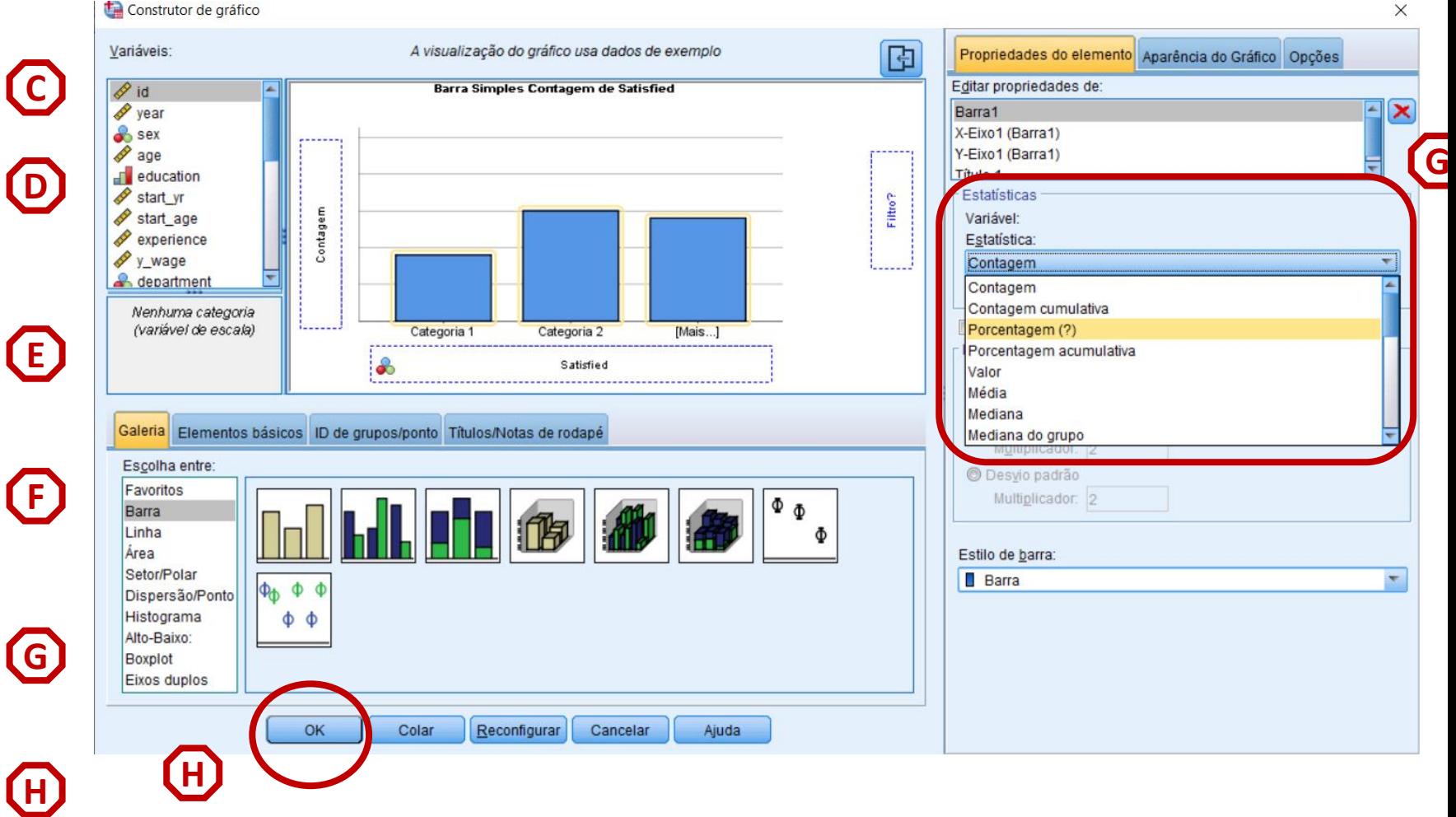

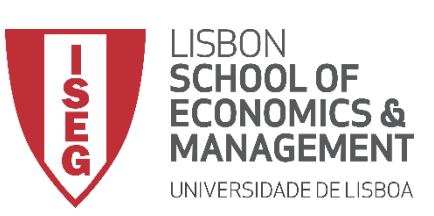

*Aula 11: Estimação de Modelos de Regressão Logística*

- **O gráfico é publicado no 'Visualizador de Resultados'**
- **Menos de metade dos trabalhadores está satisfeito com as condições de trabalho**
- **Gráfico dever ser complementado com tabela de frequências (ver Aula 5)**

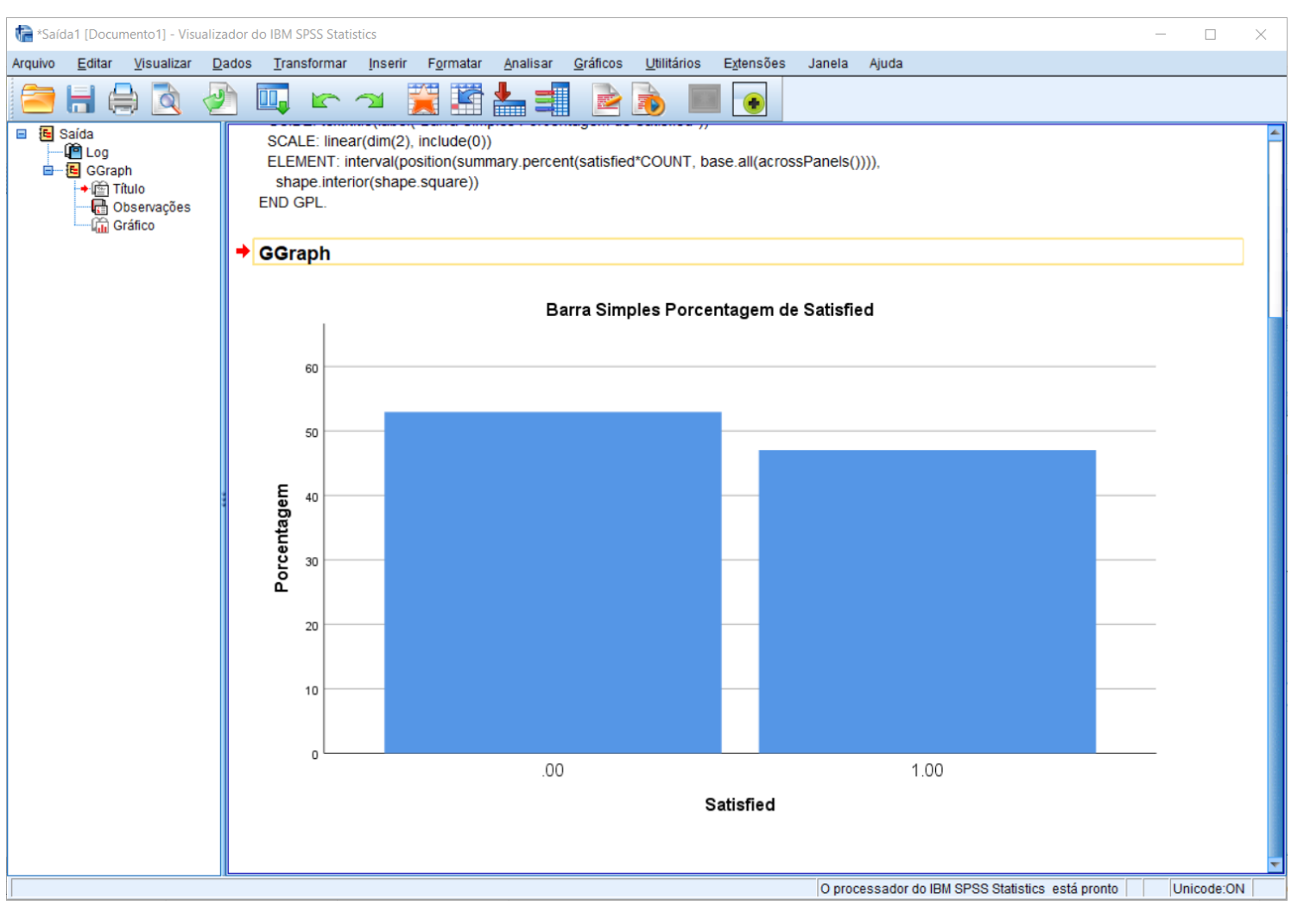

![](_page_23_Picture_0.jpeg)

*Aula 11: Estimação de Modelos de Regressão Logística*

## Implementação do Modelo de Regressão Logística

## *3. Explorar as relações entre variáveis*

![](_page_24_Picture_0.jpeg)

*Aula 11: Estimação de Modelos de Regressão Logística*

- **Objectivo:** 
	- **Perceber como se relaciona a variável dependente ('satisfied') com a variável independente 'sex' que queremos incluir no nosso modelo de regressão**

**… neste caso, através de um Gráfico de Barras Sobrepostas**

![](_page_25_Picture_0.jpeg)

**A**

*Aula 11: Estimação de Modelos de Regressão Logística*

#### **Gráfico de Barras Sobrepostas**

• **Selecionar 'Gráficos' / 'Construtor de Gráfico'**

![](_page_25_Picture_5.jpeg)

![](_page_26_Picture_0.jpeg)

*Aula 11: Estimação de Modelos de Regressão Logística*

- **Selecionar 'Gráficos' / 'Construtor de Gráfico'**
- **Selecione 'Barra'**
- **Duplo-Clique na opção 'Gráfico de Barras Sobrepostas'**

![](_page_26_Picture_7.jpeg)

![](_page_27_Picture_0.jpeg)

*Aula 11: Estimação de Modelos de Regressão Logística*

#### **Gráfico de Barras Sobrepostas**

- **Selecionar 'Gráficos' / 'Construtor de Gráfico'**
- **Selecione 'Barra'**
- **Duplo-Clique na opção 'Gráfico de Barras Sobrepostas'**
- **Selecionar a variável 'satisfied'…**

**… e colocar na caixa do 'Cluster em X'**

**Exercício: Colocar a variável 'sex' no 'Eixo X'**

![](_page_27_Figure_10.jpeg)

![](_page_28_Picture_0.jpeg)

*Aula 11: Estimação de Modelos de Regressão Logística*

- **Seleccionar 'Barra 1'**
- **Definir 'Percentagens' como parâmetro de comparação**

![](_page_28_Figure_6.jpeg)

![](_page_29_Picture_0.jpeg)

*Aula 11: Estimação de Modelos de Regressão Logística*

- **Seleccionar 'Barra 1'**
- **Definir 'Porcentagem' como parâmetro de comparação**
- **Selecionar 'Configurar**

![](_page_29_Figure_7.jpeg)

![](_page_30_Picture_0.jpeg)

*Aula 11: Estimação de Modelos de Regressão Logística*

- **Seleccionar 'Barra 1'**
- **Definir 'Porcentagem' como parâmetro de comparação**
- **Selecionar 'Configurar Parâmetros'**
- **Selecionar o denominador 'Total para cada categoria do eixo X'**
- **Selecionar 'Continuar' / 'OK'**

![](_page_30_Figure_9.jpeg)

![](_page_31_Picture_0.jpeg)

*Aula 11: Estimação de Modelos de Regressão Logística*

- **O resultado é publicado no 'Visualizador de Resultados'**
- **Não se notam diferenças significativas na satisfação com as condições de trabalho em função do sexo…**
- **Gráfico deve ser complementado com tabela de dupla entrada para estas variáveis (ver Aula 6)**

![](_page_31_Figure_7.jpeg)

![](_page_32_Picture_0.jpeg)

*Aula 11: Estimação de Modelos de Regressão Logística*

- **Objectivo:** 
	- **Comparar a idade média dos trabalhadores que estão satisfeitos com as condições de trabalho com a idade média dos trabalhadores que não estão satisfeitos.**

**… neste caso, através de um Gráfico de 'Barra de Erro Simples'**

![](_page_33_Picture_0.jpeg)

*Aula 11: Estimação de Modelos de Regressão Logística*

#### **Gráfico de Barra de Erro Simples**

• **Selecionar 'Gráficos' / 'Construtor de Gráfico'** **A**

![](_page_33_Figure_6.jpeg)

![](_page_34_Picture_0.jpeg)

*Aula 11: Estimação de Modelos de Regressão Logística*

#### **Gráfico de Barra de Erro Simples**

- **Selecionar 'Gráficos' / 'Construtor de Gráfico'**
- **Selecione 'Barra'**
- **Duplo-Clique na opção 'Gráfico Barra de Erro Simples'**

![](_page_34_Picture_7.jpeg)

![](_page_35_Picture_0.jpeg)

*Aula 11: Estimação de Modelos de Regressão Logística*

#### **Gráfico de Barra de Erro Simples**

- **Selecionar 'Gráficos' / 'Construtor de Gráfico'**
- **Selecione 'Barra'**
- **Duplo-Clique na opção 'Gráfico Barra de Erro Simples'**
- **Selecionar a variável 'satisfied'…**

**… e colocar na caixa do 'Eixo X'**

**Exercício: Colocar a variável 'age' no 'Eixo Y'**

![](_page_35_Picture_92.jpeg)

![](_page_36_Picture_0.jpeg)

Construtor de gráfico

*Aula 11: Estimação de Modelos de Regressão Logística*

#### **Gráfico de Barra de Erro Simples**

• **Escolher a 'Média' como estatística a ser representada no gráfico**

![](_page_36_Picture_51.jpeg)

 $\times$ 

![](_page_37_Picture_0.jpeg)

*Aula 11: Estimação de Modelos de Regressão Logística*

#### **Gráfico de Barra de Erro Simples**

- **Escolher a 'Média' como F estatística a ser representada no gráfico**
- **Desligar a opção 'Exibir Barra de Erros'**

• **Clicar 'OK'**

![](_page_37_Figure_7.jpeg)

![](_page_38_Picture_0.jpeg)

*Aula 11: Estimação de Modelos de Regressão Logística*

#### **Gráfico de Barra de Erro Simples**

• **O resultado é publicado no 'Visualizador de Resultados'**

- **Não se notam diferenças significativas em termos da idade média relativamente à sua satisfação com as condições de trabalho …**
- **Gráfico deve ser complementado com tabela de comparação de médias (ver Aula 6)**

![](_page_38_Figure_7.jpeg)

![](_page_39_Picture_0.jpeg)

*Aula 11: Estimação de Modelos de Regressão Logística*

- **Objectivo:** 
	- **Perceber como se relaciona a variável dependente ('satisfied') com a variável independente 'education' que queremos incluir no nosso modelo de regressão**

**… neste caso, através de um Gráfico de Barras Agrupadas**

![](_page_40_Picture_0.jpeg)

*Aula 11: Estimação de Modelos de Regressão Logística*

#### **Gráfico de Barras Agrupadas**

• **Selecionar 'Gráficos' / 'Construtor de Gráfico'**

![](_page_40_Picture_5.jpeg)

![](_page_40_Figure_6.jpeg)

![](_page_41_Picture_0.jpeg)

*Aula 11: Estimação de Modelos de Regressão Logística*

- **Selecionar 'Gráficos' / 'Construtor de Gráfico'**
- **Selecione 'Barra'**
- **Duplo-Clique na opção 'Gráfico de Barras Agrupadas'**

![](_page_41_Picture_7.jpeg)

![](_page_42_Picture_0.jpeg)

*Aula 11: Estimação de Modelos de Regressão Logística*

#### **Gráfico de Barras Agrupadas**

- **Selecionar 'Gráficos' / 'Construtor de Gráfico'**
- **Selecione 'Barra'**
- **Duplo-Clique na opção 'Gráfico de Barras Agrupadas'**
- **Selecionar a variável 'satisfied'…**
	- **… e colocar na caixa do 'Cluster em X'**

**Exercício: Colocar a variável 'education' no 'Eixo X'**

![](_page_42_Figure_10.jpeg)

![](_page_43_Picture_0.jpeg)

*Aula 11: Estimação de Modelos de Regressão Logística*

- **Seleccionar 'Barra 1'**
- **Definir 'Porcentagem' como parâmetro de comparação**

![](_page_43_Figure_6.jpeg)

![](_page_44_Picture_0.jpeg)

*Aula 11: Estimação de Modelos de Regressão Logística*

- **Seleccionar 'Barra 1'**
- **Definir 'Porcentagem' como parâmetro de comparação**
- **Selecionar 'Configurar**

![](_page_44_Figure_7.jpeg)

![](_page_45_Picture_0.jpeg)

*Aula 11: Estimação de Modelos de Regressão Logística*

- **Seleccionar 'Barra 1'**
- **Definir 'Porcentagem' como parâmetro de comparação**
- **Selecionar 'Configurar parâmetros'**
- **Selecionar o denominador 'Total para cada categoria do eixo X'**
- **Selecionar 'Continuar' / 'OK'**

![](_page_45_Figure_9.jpeg)

![](_page_46_Picture_0.jpeg)

*Aula 11: Estimação de Modelos de Regressão Logística*

- **O resultado é publicado no 'Visualizador de Resultados'**
- **Podemos perceber que a percentagem de trabalhadores satisfeitos com as condições do trabalho aumenta em função da educação**
- **Deve ser complementado com uma tabela de dupla entrada (ver Aula 6)**

![](_page_46_Figure_7.jpeg)

![](_page_47_Picture_0.jpeg)

*Aula 11: Estimação de Modelos de Regressão Logística*

## Implementação do Modelo de Regressão Logística

## *4. Definir o modelo de regressão logística*

![](_page_48_Picture_0.jpeg)

*Aula 11: Estimação de Modelos de Regressão Logística*

- **Objectivo:** 
	- **Estimar um modelo de regressão logística que explique em que medida a probabilidade de se sentir satisfeito com as condições de trabalho varia em função do sexo, idade e educação.**

![](_page_49_Picture_0.jpeg)

**A**

*Aula 11: Estimação de Modelos de Regressão Logística*

#### **Regressão Logística**

• **Selecionar 'Analisar'/ 'Regressão' / 'Logística binária'**

![](_page_49_Picture_40.jpeg)

![](_page_50_Picture_0.jpeg)

*Aula 11: Estimação de Modelos de Regressão Logística*

- **Selecionar 'Analisar'/ 'Regressão' / 'Logística binária'**
- **Selecionar a variável 'satisfied'**
- **Colocar na caixa 'Dependente'**
- **Exercício: Colocar as variáveis 'sex', 'age' e 'education' na caixa 'Covariáveis'**

![](_page_50_Figure_8.jpeg)

![](_page_51_Picture_0.jpeg)

*Aula 11: Estimação de Modelos de Regressão Logística*

- **Selecionar 'Analisar'/ 'Regressão' / 'Logística binária'**
- **Selecionar a variável 'satisfied'**
- **Colocar na caixa 'Dependente'**
- **Exercício: Colocar as variáveis 'sex', 'age' e 'education' na caixa 'Covariáveis'**
- **Clicar no botão 'Categórico'**

![](_page_51_Picture_79.jpeg)

![](_page_52_Picture_0.jpeg)

**E**

**F**

*Aula 11: Estimação de Modelos de Regressão Logística*

- **Selecionar a variável 'sex'**
- **Colocar na caixa 'Covariáveis categóricas'**

![](_page_52_Picture_56.jpeg)

![](_page_53_Picture_0.jpeg)

**E**

**F**

*Aula 11: Estimação de Modelos de Regressão Logística*

#### **Regressão Logística**

- **Selecionar a variável 'sex'**
- **Colocar na caixa 'Covariáveis categóricas'**
- **Definir a categoria 'male' (valor 1 \*) como categoria de referência na variável 'sex'**

**\* neste caso, escolhemos o valor 1 que é o mais baixo (i.e., o primeiro)** 

• **Carregar no botão 'Alterar'**

![](_page_53_Picture_88.jpeg)

![](_page_54_Picture_0.jpeg)

**I**

*Aula 11: Estimação de Modelos de Regressão Logística*

#### **Regressão Logística**

- **Selecionar a variável 'sex'**
- **Colocar na caixa 'Covariáveis categóricas'**
- **Definir a categoria 'male' (valor 1 \*) como categoria de referência na variável 'sex'**

**\* neste caso, escolhemos o valor 1 que é o mais baixo (i.e., o primeiro)** 

• **Carregar no botão 'Alterar'**

**Exercício: Repetir esta operação para a variável 'education'**

• **Selecionar 'Continuar'**

![](_page_54_Picture_11.jpeg)

![](_page_55_Picture_0.jpeg)

**J**

*Aula 11: Estimação de Modelos de Regressão Logística*

#### **Regressão Logística**

• **Clicar no botão 'Opções'**

![](_page_55_Picture_38.jpeg)

![](_page_56_Picture_0.jpeg)

*Aula 11: Estimação de Modelos de Regressão Logística*

- **Clicar no botão 'Opções'**
- **Selecionar a opção 'Qualidade do ajuste de Hosmer-Lemeshow'**
- **Selecionar a opç 'satisfied'**
- **Selecionar 'Continuar' / 'OK'**

![](_page_56_Picture_75.jpeg)

![](_page_57_Picture_0.jpeg)

*Aula 11: Estimação de Modelos de Regressão Logística*

## Implementação do Modelo de Regressão Logística

#### *5. Interpretar os resultados do modelo de regressão logística*

![](_page_58_Picture_0.jpeg)

*Aula 11: Estimação de Modelos de Regressão Logística*

- **O resultado é publicado no 'Visualizador de Resultados'**
- **Temos três grupos de resultados**
	- **Tabelas com informações sobre as variáveis incluídas no modelo**
	- **Tabelas com os resultados de um modelo de regressão sem variáveis independentes (Bloco 0)**
	- **Tabelas com os resultados do modelo de regressão que estimamos (Bloco 1)**

![](_page_58_Picture_9.jpeg)

![](_page_59_Picture_0.jpeg)

**A**

*Aula 11: Estimação de Modelos de Regressão Logística*

- **O resultado é publicado no 'Visualizador de Resultados'**
- **Estas tabelas dizem-nos:**
	- **O número de observações que foi integrado no modelo**
	- **Como está operacionalizada a variável dependente**

![](_page_59_Picture_8.jpeg)

![](_page_60_Picture_0.jpeg)

*Aula 11: Estimação de Modelos de Regressão Logística*

- **O resultado é publicado no 'Visualizador de Resultados'**
- **Estas tabelas dizem-nos:**
	- **O número de observações que foi integrado no modelo**
	- **Como está codificada a variável dependente**
	- **Como estão codificadas a variáveis independentes \***
		- **\* Permíte-nos confirmar se as categorias de referência estão bem definidas**

![](_page_60_Picture_10.jpeg)

![](_page_61_Picture_0.jpeg)

*Aula 11: Estimação de Modelos de Regressão Logística*

- **O resultado é publicado no 'Visualizador de Resultados'**
- **Esta tabela apresenta o resultado de um teste de Chi-Quadrado que determina se, comparado com um modelo sem variáveis independentes, este modelo é estatísticamente significativo.**
- **Interpretação:** 
	- **'Sig.' < 0.01 / 0.05 / 0.1 o modelo é estatísticamente signifcativo**
- **Neste caso, o nosso modelo é estatísticamente signifcativo**

![](_page_61_Picture_9.jpeg)

![](_page_62_Picture_0.jpeg)

*Aula 11: Estimação de Modelos de Regressão Logística*

#### **Regressão Logística**

- **O resultado é publicado no 'Visualizador de Resultados'**
- **Esta tabela apresenta os resultados de um conjunto de testes, nomedamente o teste R<sup>2</sup> Nagelkerke, que é um pseudo-R 2 .**
- **Não pode ser interpretado de forma literal como o R 2**
- **Interpretação:**

**O model explica aproximadamente 40% da variação na variável dependente**

![](_page_62_Figure_9.jpeg)

![](_page_63_Picture_0.jpeg)

*Aula 11: Estimação de Modelos de Regressão Logística*

- **O resultado é publicado no 'Visualizador de Resultados'**
- **Esta tabela dois indicadores da capacidade preditiva do modelo.**
	- **Especificidade: A proporção de casos negativos correctamente identificados (verdadeiros negativos)**
	- **Sensibilidade: A proporção de casos positivos correctamente identificados (verdadeiros positivos)**
	- **Precisão: A proporção de casos correctamente identificados**

![](_page_63_Picture_95.jpeg)

![](_page_64_Picture_0.jpeg)

*Aula 11: Estimação de Modelos de Regressão Logística*

- **O resultado é publicado no 'Visualizador de Resultados'**
- **Esta tabela apresenta a informação sobre o efeito das variáveis independentes sobre a variável dependent.**
- **A primeira coisa a olhar é se a relação das IV's com a DV é estatísticamente significativa, i.e.** 
	- **'Sig.' < 0.01 / 0.05 / 0.1**
- **Neste caso, observa-se que as variáveis 'sex' e 'age' não são significativas.**

![](_page_64_Picture_78.jpeg)

![](_page_65_Picture_0.jpeg)

*Aula 11: Estimação de Modelos de Regressão Logística*

- **O resultado é publicado no 'Visualizador de Resultados'**
- **De seguida, queremos ir ver os coeficientes do modelo:**
	- **Ser homem diminui o logaritmo da chance (log odds) de estar satisfeito com as condições de trabalho em 0.39…**
	- **Por cada ano adicional de vida, o logaritmo da chance (log odds) de estar satisfeito com as condições de trabalho aumenta em 0.03.**
	- **Comparado com ter apenas o ension básico (ISCED1), ter uma licenciatura aumenta o logaritmo da chance (log odds) de estar satisfeito com as condições de trabalho em 1.036.**

![](_page_65_Figure_9.jpeg)

![](_page_66_Picture_0.jpeg)

*Aula 11: Estimação de Modelos de Regressão Logística*

- **ISTO NÃO É NADA INTUITIVO!!**
- **Por isso é que nos interessa olhar para os odd-ratios (razão de chances)**
- **Interpretação:**
	- **Um odds ratio maior que 1 significa que um aumento em x leva a um aumento nas chances de y = 1.**
	- **Um odds ratio menor que 1 significa que um aumento em x leva a uma diminuição nas chances de y = 1.**

![](_page_66_Figure_9.jpeg)

![](_page_67_Picture_0.jpeg)

*Aula 11: Estimação de Modelos de Regressão Logística*

#### **Regressão Logística**

• **Melhor ainda, podemos calcular a mudança percentual nas odds por cada unidade adicional na IV:** 

**∆ % das Odds = 100 \*(Odds Ratio − 1)**

- **Exemplo:**
	- **As chances de estar satisfeito/a com as condições de trabalho são 3.8% - 100 \* (0.962 - 1) - mais baixas para homens, em comparação com mulheres.**
	- **Cada aumento de um ano na idade leva a um aumento de 1,3% - 100 \*(1,013-1) das chances de estar satisfeito/a com as condições de trabalho .**

![](_page_67_Picture_82.jpeg)

![](_page_68_Picture_0.jpeg)

*Aula 11: Estimação de Modelos de Regressão Logística*

## Implementação do Modelo de Regressão Logística

#### *6. Validar pressupostos do modelo de regressão logística*

![](_page_69_Picture_0.jpeg)

*Aula 11: Estimação de Modelos de Regressão Logística*

- **Diagnósticos do modelo de regressão logística**
	- **Linearidade da relação entre os variáveis independentes e a variável dependente**
	- **Existência de Observações Influentes**
	- **Ausência de multicolinearidade**

![](_page_70_Picture_0.jpeg)

*Aula 11: Estimação de Modelos de Regressão Logística*

# **The End**